# Chapitre 6

# Programmation CGI

Nous avons vu que l'un des inconvénients de HTML est qu'un serveur ne peut renvoyer que des pages dites statiques. Nous avons vu comment les SSI peuvent apporter un peu plus de dynamisme. Mais, en faisant traiter du code par le serveur lui-même, on risuqe de congestionner celui-ci. C'est pourquoi il vaut mieux déporter l'exécution du code en utilisant une architecture dite à trois niveaux.

La Common Gateway Interface (littéralement « Interface de passerelle commune »), généralement abrégée en CGI, est le protocole, conçu en 1993 sur le serveur NCSA HTTPd, de présentation du fichier et des paramètres au serveur. Elle a été décrite en version 1.1 dans [RFC 3875]. Le livre de référence d'utilisation est [Gun-96].

# 6.1 Principe : architecture à trois niveaux

Pour pouvoir générer des pages dynamiques, on remplace le modèle client/serveur par le modèle à trois niveaux (3-tier architecture en anglais). Dans le modèle client/serveur, le client effectue une requête (un nom de fichier tel qu'une page HTML ou une image) au serveur, qui lui renvoie celui-ci comme réponse. Dans le modèle à trois niveaux :

- Le client envoie une requˆete, disons ´egalement un nom de fichier mais aussi, en plus, des paramètres.
- $-$  Ce fichier est en fait un programme. Le serveur commence par faire exécuter ce programme avec les paramètres comme données, ce qui représente le deuxième niveau.
- Le serveur envoie ensuite le r´esultat du programme (en g´en´eral un fichier HTML) au client.

# 6.2 Paramétrisation du serveur HTTP

Un serveur HTTP est initialement prévu pour recevoir des requêtes de pages Web et de renvoyer celles-ci (fichier texte écrit en langage HTML). Si on veut, qu'au lieu de renvoyer directement une page Web, il fasse appel à un programme pour générer une page Web qui, elle, sera envoyée, il faut bien sûr l'indiquer au serveur.

#### 6.2.1 Principe

En général il existe un répertoire, de nom cgi-bin, dans lequel on place les pages CGI. Lorsqu'on demande une telle page, le serveur sait, par cet emplacement, qu'il faut traiter la page et envoyer le résultat et non la page elle-même.

Bien entendu il faut implémenter la façon de traiter de telles pages, mais il n'y a pas besoin de paramétrisation du serveur pour cela.

#### 6.2.2 Cas d'un serveur Apache

Le serveur Apache est configuré par défaut pour exécuter les fichiers CGI se trouvant dans le répertoire par défaut. Voyons ce qu'il en est dans le cas d'un serveur tournant sous Windows.

Module CGI.- Le module CGI doit être chargé au démarrage du serveur. Pour cela, il faut que dans le fichier httpd.conf se trouve la ligne (décommentée) :

```
LoadModule cgi_module modules/mod_cgi.so
```
SriptAlias.- La directive ScriptAlias indique à Apache qu'un répertoire particulier est dédié aux programmes CGI. Apache considérera que tout fichier situé dans ce répertoire est un programme CGI, et tentera de l'exécuter lorsque cette ressource fera l'objet d'une requête client.

La directive ScriptAlias se présente comme suit, toujours dans le fichier httpd.conf :

```
ScriptAlias /cgi-bin/
 "E:/Program Files/Apache Software Foundation/Apache2.2/cgi-bin/"
```
que nous écrivons ici sur deux lignes par manque de place.

On pourra vérifier l'existence d'un répertoire :

#### Apache\cgi-bin

à créer si besoin est.

# 6.2.3 Installation de Perl

On peut utiliser n'importe quel langage de programmation (ou de commande) pour générer le fichier à retourner mais le langage Perl est devenu le langage standard associé à CGI.

Si on veut suivre cette tradition, un interpréteur Perl doit être installé sur le serveur (il s'agit ici de l'ordinateur sur lequel se trouve le service HTTP et non le service lui-même).

#### 6.3. LES VARIABLES D'ENVIRONNEMENT 55

#### 6.2.4 Premier exemple

 $Écriture du programme CGI - Le répertoire :$ 

```
Apache/cgi-bin
```
contient un programme exemple appelé test.pl dont le contenu est :

#/usr/bin/perl.exe

print "Content-type: text/plain\n\n"; print "Hello, World.";

Ce fichier ne s'exécuterait pas sur notre système (si nous suivons les étapes suivantes) car l'emplacement suggéré de l'interpréteur n'est pas le bon. Adaptons-le à notre cas :

```
#!E:/programmes/strawberry/perl/bin/perl.exe
```

```
print "Content-type: text/plain\n\n";
print "Hello, World.";
```
pour indiquer clairement où se trouve notre interpréteur Perl.

La seconde ligne du programme spécifie le type des données (en-tête Content-type) : la valeur 'text/plain' indique qu'il s'agit de texte et non de code HTML.

En vertu de la règle HTTP qui veut qu'une ligne vierge sépare l'intitulé des données proprement dites, deux instructions de changement de lignes  $(\n)$  ont été saisies à la suite de celui-ci.

Enregistrement du fichier.- Enregistrons ce fichier modifié, par exemple sous le même nom que le précédent, à savoir test.pl.

Emplacement du fichier.- Déposons le fichier dans le répertoire adéquat, c'est-à-dire :

Apache/cgi-bin

Appel du fichier.- Sur l'ordinateur sur lequel nous nous trouvons, appelons ce fichier dans un navigateur :

```
http://localhost/cgi-bin/test.pl
```
Si nous avons bien suivi toutes les instructions, nous devrions voir afficher Hello World. sur la fenêtre active de notre navigateur.

# 6.3 Les variables d'environnement

Nous avons vu que, dans le protocole HTTP, des en-têtes sont communiqués, que ce soit par le client ou le serveur. Ceux-ci peuvent ˆetre utiles pour le cas de pages dynamiques. Par exemple pour une salutation dépendant du client. Le protocole CGI suggère que le serveur HTTP/CGI utilise ces en-têtes pour créer un certain nombre de méta-variables ou variables d'environnement.

## 6.3.1 Variables d'environnement standard

Liste des variables d'environnement.- Le protocole CGI suggère un certain nombre de variables d'environnement concernant le client et le serveur :

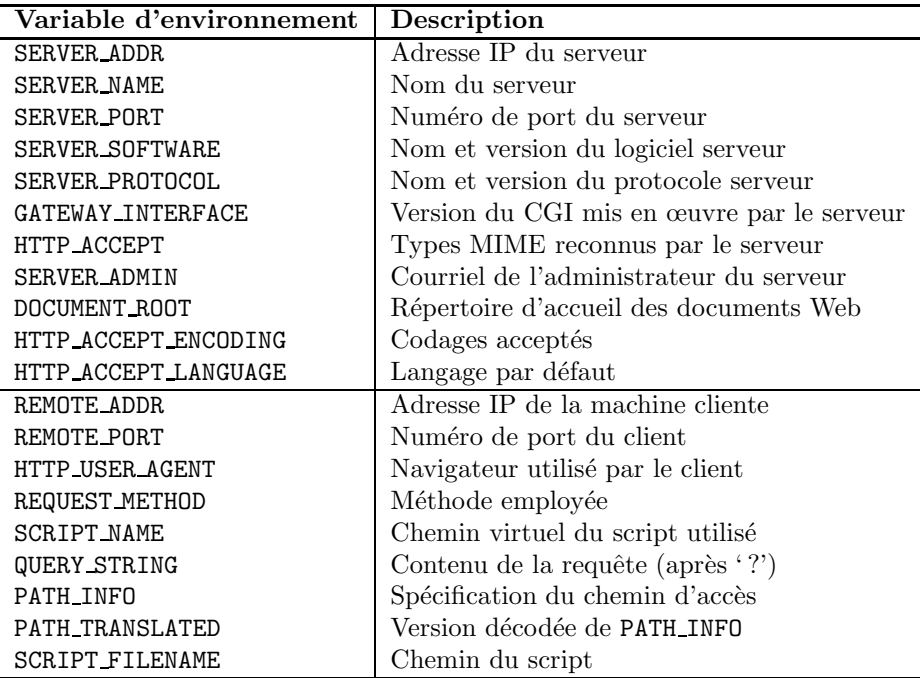

Bien entendu les variables d'environnement concernant le client ne pourront être renseignées que dans la mesure où celui-ci a transmis les informations correspondantes.

Accès aux variables d'environnement en Perl.- On peut accéder en Perl à ces variables d'environnement grâce au tableau associatif appelé %ENV, indicé par les noms des variables d'environnement suggérés par le protocole CGI.

Exemple.- Le programme suivant permet d'afficher divers renseignements relatifs au serveur et au client :

```
#!E:/programmes/strawberry/perl/bin/perl.exe
print "Content-type: text/html\n\n";
print "<HTML>\n";
print "<HEAD><TITLE>&Agrave propos de ce serveur</TITLE></HEAD>\n";
print "<BODY><H1>&Agrave propos de ce serveur</H1>\n";
print "<HR><PRE>";
print "Adresse du serveur : ", $ENV{'SERVER_ADDR'}, "<BR>\n";
print "Nom du serveur : ", $ENV{'SERVER\_NAME'}}, "<BR>\n";
print "Numéro du port : ", $ENV{'SERVER_PORT'}, "<BR>\n";<br>print "Logiciel : ", $ENV{'SERVER_SOFTWARE'}, "<BR>
print "Logiciel : ", $ENV{'SERVER_SOFTWARE'}, "<BR>\n";
print "Protocole : ", $ENV{'SERVER_PROTOCOL'}, "<BR>\n";<br>print "Version de CGI : ", $ENV{'GATEWAY_INTERFACE'}, "<BR>\n
print "Version de CGI : ", "$ENV{'GATEWAY_INTERFACE'}, "<BR>\n";<br>print "Types MIME reconnus : ", $ENV{'HTTP_ACCEPT'}, "<BR>\n";
print "Types MIME reconnus : ", $ENV{'HTTP_ACCEPT'}, "<BR>\n";<br>print "Courriel administrateur : ", $ENV{'SERVER_ADMIN'}, "<BR>\n";
print "Courriel administrateur : ",
```

```
print "Ré pertoire d'accueil : ", $ENV{'DOCUMENT_ROOT'}, "<BR>\n";
print "Codages acceptés : ", $ENV{'HTTP_ACCEPT_ENCODING'}, "<BR>\n";
print "Langage accept&eacute : ", $ENV{'HTTP_ACCEPT_LANGUAGE'}, "<BR>\n";
print "<H2>Requ&ecirc;te : </H2><BR>\n";<br>nrint "Adresse du client : ",
print "Adresse du client : ", \text{SENV}{'REMOTE}\text{ADDR'}, "<BR>\n";
print "Port client : ", "$ENV{'REMOTE_PORT'}, "<BR>\n";
print "Navigateur : ", "$ENV{'HTTP_USER_AGENT'}, "<BR>\n";
print "Méthode : ", $ENV{'REQUEST_METHOD'}, "<BR>\n";
print "Script exécut&eacute : ", $ENV{'SCRIPT_NAME'}, "<BR>\n";<br>print "Param&ecirc;tres : ", $ENV{'QUERY_STRING'}, "<BR>\n"
print "Paramêtres :<br>""<sup>int "Chamin du script : ",</sup>
print "Chemin du script : ", \text{SENV}{'SCRIPT_FILENAME'}, "<BR>\n";
print "</HR></PRE>\n";
print "</BODY></HTML>\n";
```
#### $exit(0):$

Ce qui donne ce que l'on voit à la figure 6.1.

Exemple d'application.- L'exemple précédent nous montre une page dynamique mais on n'en voit pas nécessairement l'intérêt, au delà du fait qu'elle est dynamique.

#### 6.3.2 Paramètres passés par l'utilisateur

Le client peut explicitement passer des paramètres au serveur, outre le nom du programme qui doit être utilisé.

#### $6.3.2.1$  Cas d'un seul paramètre

Les variables d'environnement sont prédéfinies. L'utilisateur peut également passer des paramètres en faisant suivre l'URL d'un signe d'interrogation ' ?' suivi d'une chaîne de caractères.  $\hat{E}$ crivons, per exemple, un programme bonjour.pl qui doit être utilisé de la façon suivante :

```
http://localhost/cgi-bin/bonjour.pl?Patrick
```
et qui doit afficher, dans ce cas, dans la fenêtre du navigateur : Bonjour Patrick.

Le programme.- Il suffit d'écrire le programme suivant :

#!E:/programmes/strawberry/perl/bin/perl.exe

```
print "Content-type: text/plain\n\n";
print "Bonjour $ENV{'QUERY_STRING'}";
```
dans lequel nous produisons du texte et non un fichier HTML pour simplifier.

Syntaxe.- Comme on le voit, les paramètres transmis au programme, c'est-à-dire tout ce qui suit le point d'interrogation, appelé chaîne de caractères de requête (query string en anglais), se retrouve dans la variable d'environnement QUERY STRING. On peut donc y accéder, en particulier avec Perl.

#### 58 CHAPITRE 6. PROGRAMMATION CGI

|                                            |                                                                                           | <b>10101</b><br>$\mathbf{x}$ |
|--------------------------------------------|-------------------------------------------------------------------------------------------|------------------------------|
|                                            | $\mathbb{Z}$<br>A propos de ce serveur<br>$\times$                                        | 命女姿                          |
| Fichier Edition Affichage Favoris Outils ? |                                                                                           |                              |
| A propos de ce serveur                     |                                                                                           |                              |
| Adresse du serveur : 127.0.0.1             |                                                                                           |                              |
| Nom du serveur :                           | localhost                                                                                 |                              |
| Numéro du port :                           | 80                                                                                        |                              |
| Logiciel :                                 | Apache/2.2.21 (Win32)                                                                     |                              |
| Protocole :                                | HTTP/1.1                                                                                  |                              |
| Version de CGI : CGI/1.1                   |                                                                                           |                              |
|                                            | Types MIME reconnus : text/html, application/xhtml+xml, */*                               |                              |
| Courriel administrateur : patcep@free.fr   |                                                                                           |                              |
|                                            | Répertoire d'accueil : E:/Program Files/Apache Software Foundation/Apache2.2/htdocs       |                              |
| Codages acceptés : gzip, deflate           |                                                                                           |                              |
| Langage accepté : fr-FR                    |                                                                                           |                              |
| Requête :                                  |                                                                                           |                              |
| Adresse du client : 127.0.0.1              |                                                                                           |                              |
| Port client :                              | 50765                                                                                     |                              |
| Navigateur :                               | Mozilla/5.0 (compatible; MSIE 9.0; Windows NT 6.1; Trident/5.0; Orange 1.0.0.0)           |                              |
| Méthode :                                  | GET                                                                                       |                              |
| Script exécuté : /cgi-bin/test2.pl         |                                                                                           |                              |
| Paramêtres :                               |                                                                                           |                              |
|                                            | Chemin du script : E:/Program Files/Apache Software Foundation/Apache2.2/cgi-bin/test2.pl |                              |
|                                            | Ш                                                                                         |                              |

Fig. 6.1 – Renseignements relatifs au serveur

#### 6.3.2.2 Cas d'un param`etre qui n'est pas un identificateur d'URL

Introduction.- Cette technique du passage des paramètres a en fait été conçue pour passer un paramètre à choisir parmi quelques valeurs de paramètres, ce qui donne au programme le choix entre quelques cas. Des identificateurs suffisaient alors. Cela se complique un peu lorsque le paramètre n'est plus un identificateur, mais un prénom comme dans notre exemple.

 $\mathrm{Si}\xspace$  on teste avec des caractères accentués :

#### http://localhost/cgi-bin/bonjour.pl?Irène

sur notre propre ordinateur, cela marchera encore, c'est-à-dire que l'on verra bien afficher Bonjour Irène, car il est configuré pour reproduire la même chose mais rien ne dit que cela sera le cas, en particulier dans un autre pays. Nous y reviendrons ci-dessous.

Testons-le avec des caractères non alphanumériques :

#### http://localhost/cgi-bin/bonjour.pl?Jean Marie

Cette fois-ci, nous obtenons Bonjour Jean%20Marie au lieu du Bonjour Jean Marie attendu.

Remplacement des caractères non alphanumériques.- En fait tous les caractères ne pouvant pas prendre place dans une URL sont remplacés par le symbole '%' suivi de deux chiffres hexadécimaux correspondant à leur code ASCII :

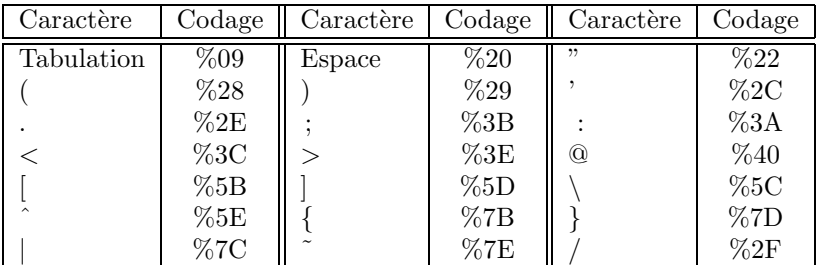

# 6.4 Acquisition des données d'un formulaire

Reprenons le premier formulaire que nous avons créé en HTML. On pouvait envoyer le renseignement saisi dans ce formulaire par courriel. Ceci signifie qu'on doit soit ressaisir les renseignements reçus, soit diriger le contenu du courriel pour le traiter éventuellement. Ceci exige une partie manuelle : déterminer les courriels provenant réellement du formulaire des autres courriels (ne seraient-ce que les spams). Le besoin s'est très vite fait sentir de procéder autrement et de traiter les renseignement de façon automatique.

Au lieu d'envoyer les renseignements saisis par courriel, on peut les faire traiter par le serveur, c'est-à-dire qu'on remplace dans l'attribut ACTION la valeur mailto : par le nom d'un programme.

#### 6.4.1 Paramètres passés par la méthode GET

Si on utilise la méthode GET, les renseignements du formulaire sont transmis par la chaîne de caractères de requête et se retrouvent donc dans la variable d'environnement QUERY\_STRING.

Exemple.- Changeons légèrement notre premier exemple de formulaire :

```
<HTML>
<HEAD>
<TITLE>Formulaire simple</TITLE>
</HEAD>
<BODY>
<H1>Formulaire simple</H1>
<HR>
<FORM METHOD="GET" ACTION="/cgi-bin/form.pl">
Nom : <INPUT TYPE="text" NAME="nom" SIZE=30>
P<INPUT TYPE="submit" VALUE="envoi">
<INPUT TYPE="reset" VALUE="annulation">
</P>
```

```
</FORM>
<HR>
</BODY>
</HTML>
```
Puisque la valeur de l'attribut ACTION se trouve dans le répertoire cgi-bin, les renseignements du formulaire sont transmis au serveur qui a communiqué le fichier HTML, plus précisément au programme spécifié. Il faut évidemment que le programme auquel il est fait référence soit présent dans le répertoire indiqué.

Prenons comme programme form.pl le programme suivant :

```
#!E:/programmes/strawberry/perl/bin/perl.exe
#
# form.pl
#
print "Content-type: text/html\n\n";
$requete = $ENV{'QUERY_STRING'};
\mathbb{C}t = split('='),$requete);
print "Bonjour $t[1]";
exit(0)
```
c'est-à-dire que l'on récupère les renseignements transmis par la chaîne de caractères de requête, à savoir nom=Patrick dans notre exemple, dans la variable scalaire \$requete, que l'on découpe cette chaîne de caractères en parties, avant '=', entre chaque occurrence de couples de '=' et après la dernière occurrence de '=', dans le tableau de chaînes de caractères  $\mathfrak{e}$ t, ce qui devrait donc donner  $\mathbf{C}t = \{ 'non' , 'Patrick' \}$  dans notre cas, et on affiche 'Bonjour', un espace et l'élément d'indice 1 de ce tableau, en espérant afficher 'Bonjour Patrick' dans notre cas.

Cela marche bien comme on peut le voir si on place 'Patrick' comme nom dans le formulaire.

Par contre pour 'Irène' on obtient 'Bonjour Ir%E8ne' à cause du codage des caractères ne devant pas intervenir dans une URL.

## 6.4.2 Paramètres passés par la méthode POST

Nous venons de voir comment traiter les renseignements d'un formulaire simple `a un seul champ form´e dont les valeurs sont des mots sur l'alphabet des identificateurs. La longueur de la chaîne de caractères de requête est limitée, en général à 256 caractères. Voyons comment faire lorsque les renseignements exigent une longueur supérieure grâce à la méthode POST.

La méthode POST.- La méthode POST de HTTP a été conçue pour transmettre des données à une base de données. Les renseignements sont alors transmis comme corps de la réponse HTTP, après les en-têtes, qui doit contenir l'en-tête Content-lenght : dont la valeur est un entier spécifiant le nombre d'octets du corps.

Exemple.- Écrivons le même fichier HTML que dans l'exemple précédent, mais en remplaçant la méthode GET par la méthode POST et, du coup, le fichier appelé form.pl par un autre fichier, disons form4.pl :

```
<HTML>
<HEAD>
<TITLE>Formulaire simple avec la m&eacute; thode POST</TITLE>
</HEAD>
```

```
<BODY>
<H1>Formulaire simple avec la m&eacute; thode POST</H1>
<HR>
<FORM METHOD="POST" ACTION="cgi-bin/form4.pl">
Nom : <INPUT TYPE="text" NAME="nom" SIZE=30>
<P>
<INPUT TYPE="submit" VALUE="envoi">
<INPUT TYPE="reset" VALUE="annulation">
</P>
</FORM>
<HR>
</BODY>
</HTML>
```
Le fichier Perl doit évidemment être adapté à la nouvelle façon de passer les données :

```
#!E:/programmes/strawberry/perl/bin/perl.exe
#
# form4.pl
#
print "Content-type: text/html\n\n";
$taille = $ENV{'CONTENT_LENGTH'};
read(STDIN, $donnees, $taille);
\mathsf{C}t = split('=', $donnees);
print "Bonjour $t[1]";
exit(0)
```
On récupère la taille des données grâce à la variable d'environnement CONTENT LENGTH, puis les données proprement dites comme chaîne de caractères \$donnees : on les récupère sur l'entrée standard STDIN grâce à la méthode Perl read(). On termine ensuite comme avec la méthode GET.

Ca marche mais pour 'Irène' on obtient toujours 'Bonjour Ir%E8ne'.

#### 6.4.3 Décodage des données

Nous avons vu que les données passées au programme, que ce soit par la méthode GET ou POST, sont partiellement codées, plus exactement en ce qui concerne les caractères ne devant pas entrer dans la constitution d'une URL. Nous devons donc décoder celles-ci.

Premier exemple.- Reprenons le cas de notre formulaire simple, envoyant un seul renseignement. Le code HTML change peu si ce n'est le nom du programme Perl de renvoi :

```
<HTML>
<HEAD>
<TITLE>Formulaire simple avec la m&eacute; thode POST et d&eacute; codage
des donné es</TITLE>
</HEAD>
<BODY>
<H1>Formulaire simple avec la m&eacute;thode POST et d&eacute;codage
des donné es</H1>
<HR>
```

```
<FORM METHOD="POST" ACTION="cgi-bin/form5.pl">
Nom : <INPUT TYPE="text" NAME="nom" SIZE=30>
P<INPUT TYPE="submit" VALUE="envoi">
<INPUT TYPE="reset" VALUE="annulation">
</P></FORM>
<HR>
</BODY>
</HTML>
```
Nous ajoutons une ligne au programme Perl pour décoder la chaîne de caractère transmise :

```
#!E:/programmes/strawberry/perl/bin/perl.exe
#
# form5.pl
#
print "Content-type: text/html\n\n";
$taille = $ENV{'CONTENT_LENGTH'};
read(STDIN, $donnees, $taille);
\theta = \frac{s}{\%([dA-Fa-f][dA-Fa-f])/pack("C", hex($1))/eg;\mathbb{C}t = split('=', $donnees);
print "Bonjour $t[1]";
exit(0)
```
Principe.- La ligne :

 $\theta = \frac{s}{\lambda-Fa-f}[\lambda-Fa-f]/pack("C", hex($1))/eg;$ 

dit qu'on va substituer (spécifié par s/./) dans la chaîne de caractères  $\delta$ donnees tout motif  $(c'est le <sup>2</sup>)$  de la forme % suivi de ce qui pourra être interprété par deux chiffres hexadécimaux (c'est la signification de ce qui se trouve entre les deux barres obliques les plus internes) par le caractère correspondant (c'est le rôle de la fonction Perl  $\text{pack}()$  avec comme paramètres, d'une part, C pour Character et, d'autre part, le fait qu'il faut interpréter ce motif comme un nombre hexadécimal). L'option e provoque l'évaluation de la second partie de la commande de substitution (c'est-à-dire la chaîne de substitution) tandis que l'option g déclanche la conversion effective des chaînes de codes hexadécimaux.

Conséquence.- Si on utilise ce programme, on s'aperçoit que tout rentre dans l'ordre si on teste avec Irène mais que ce n'est pas le cas pour Jean Marie, qui donne Bonjour Jean+Marie.

Ceci est dû à la première version de HTML : avant la mise en place de l'interface de formulaire <FORM>, le transfert des donn´ees introduites par l'utilisateur imposait l'emploi d'une zone de recherche  $\langle$ ISINDEX $\rangle$  dans laquelle le signe  $\langle$  +  $\rangle$  remplaçait le caractère d'espacement. Par compatibilité, ceci est resté.

Second exemple.- Reprenons encore le cas de notre formulaire simple avec, dans le code HTML, le changement du nom du programme Perl de renvoi :

```
<HTML>
<HEAD>
<TITLE>Formulaire simple avec la m&eacute; thode POST et d&eacute; codage
```

```
des donné es</TITLE>
</HEAD>
<BODY>
<H1>Formulaire simple avec la m&eacute; thode POST et d&eacute; codage
des donné es</H1>
<HR>
<FORM METHOD="POST" ACTION="cgi-bin/form6.pl">
Nom : <INPUT TYPE="text" NAME="nom" SIZE=30>
P<INPUT TYPE="submit" VALUE="envoi">
<INPUT TYPE="reset" VALUE="annulation">
\langle/P\rangle</FORM>
<HR></BODY>
</HTML>
```
Nous ajoutons une nouvelle ligne au programme Perl pour traduire le signe  $\kappa + \nu$  en caractère d'espacement :

```
#!E:/programmes/strawberry/perl/bin/perl.exe
#
# form6.pl
#
print "Content-type: text/html\n\n";
$taille = $ENV{'CONTENT_LENGTH'};
read(STDIN, $donnees, $taille);
\text{\$domness = ' tr/+/ / }\theta = \frac{s}{\lambda-Fa-f}[\lambda-Fa-f]/pack("C", hex($1))/eg;@t = split('=', $domrees);print "Bonjour $t[1]";
exit(0)
```
Principe.- La ligne :

 $\text{\$domrees} = \text{\$tr}/\text{+}/\text{/}:$ 

utilise l'opérateur Perl tr, pour *TRanslate* soit « traduire », pour remplacer chaque signe « + » de la chaine de caractères \$donnees par un caractère d'espacement.

S'il existait un signe  $\kappa + \kappa$  dans le renseignement du formulaire, il a été codé par son équivalent hexadécimal. On ne le confond donc pas avec le signe  $\kappa + \nu$  qui remplace un caractère espace. On a donc complètement résolu le problème du décodage.

#### 6.4.4 Cas de plusieurs champs

Nous avons donc vu comment traiter un formulaire simple, c'est-à-dire avec un seul champ. Que se passe-t-il dans le cas de champs multiples ?

Séparation des champs.- Si on reprend notre exemple de formulaire complexe et qu'on teste avec le programme Java WebGet, on s'aperçoit :

- que dans le cas d'un seul champ est renvoyé sous la forme element=valeur, sans espace avant et après le signe d'égalité, la valeur étant éventuellement codée (en particulier si elle contient le signe d'égalité), valeur étant le mot vide si le champ n'est pas renseigné;
- $-$  que dans le cas de plusieurs champs est renvoyé une liste element=valeur dans une seule chaîne de caractères, les éléments de la liste étant séparés par l'esperluette  $\&$ . Il n'y a pas de problème si une esperluette se trouve dans une valeur car celle-ci a auparavant été codée.

Exemple.- Reprenons notre formulaire plus complexe, mais en l'envoyant vers un programme Perl plutôt qu'à une adresse de courriel :

```
<HTML>
<HEAD>
<TITLE>Enregistrement</TITLE>
</HEAD>
<BODY>
<H1>Enregistrement</H1>
<FORM METHOD="POST" ACTION="cgi-bin/form7.pl">
<PRE>
          Nom: <INPUT TYPE=TEXT NAME=Nom size=30>
       Pré nom: <INPUT TYPE=TEXT NAME=Prenom size=30>
         Sexe: <INPUT TYPE=RADIO NAME=Sexe VALUE=Masculin> Masculin
               <INPUT TYPE=RADIO NAME=Sexe VALUE=F&eacute;minin> F&eacute;minin
Recevoir par : <INPUT TYPE=CHECKBOX NAME=send VALUE=Courriel> Courriel
               <INPUT TYPE=CHECKBOX NAME=send VALUE=SMS> SMS
     Message: <TEXTAREA NAME=Message rows=5 cols=30></TEXTAREA>
               <INPUT TYPE=SUBMIT VALUE=Envoyer>
               <INPUT TYPE=RESET VALUE=Effacer
</PRE>
</FORM>
<HR>
</BODY>
</HTML>
```
Écrivons un programme Perl form7.pl qui récupère les renseignements du formulaire et qui renvoie une phrase d'accusé de réception de la forme : Bonjour Patrick Cégielski, vous recevrez vos renseignements par courriel :

```
#!E:/programmes/strawberry/perl/bin/perl.exe
#
# form7.pl
#
print "Content-type: text/plain\n\n";
$taille = $ENV{'CONTENT_LENGTH'};
read(STDIN, $donnees, $taille);
@pairs = split('&', \text{§domees)};foreach $element_valeur(@paires)
  {
  ($element, \text{value}) = \text{split} ('=', $element_valeur);
```

```
\text{Value} = \text{tr}/\text{+}/ /;
  \{valueur = ^s/\((\dA-Fa-f](\ddot{A-Fa-f})/pack("C", hex($1))/eg;$form{$element} = $valeur;
  }
print "Bonjour $form{'Prenom'} $form{'Nom'}\n";
print "Vous recevrez nos renseignements par $form{'send'}";
exit(0)
```
Les étapes sont les suivantes :

- $-$  On récupère la chaîne de caractères de renseignements  $\dagger$ donnees comme dans les programmes précédents (soit grâce à la chaîne de caractères de requête, dans le cas d'une méthode GET, soit grâce à l'entrée standard, dans le cas d'une méthode POST).
- Chaque renseignement element=valeur est plac´e dans un tableau @paires en utilisant la méthode  $split()$  portant sur le motif &.
- Tout élément de ce tableau  $@$ paires donne lieu à un élément du tableau associatif  $@form$ de la forme element => valeur. On en profite, bien sûr, pour décoder valeur.
- On pourra alors faire référence à un élément par  ${form}{element}$ , ce qui permet de construire facilement la phrase voulue.

### 6.4.5 Cas de renseignements multiples pour un même champ

On peut tester que notre programme fonctionne si on coche sur sms ou sur courriel mais que se passe-t-il si on coche sur les deux ? En fait, avec le programme ci-dessus, dans la phrase renvoyée seul le premier sera pris en compte.

Pour traiter le cas des renseignements multiples, on devra donc adapter le programme, par exemple en utilisant le fichier HTML suivant (dont la seule différence par rapport au précédent est de renvoyer à  $form8.p1$ :

```
<HTML>
<HEAD>
<TITLE>Enregistrement</TITLE>
</HEAD>
<BODY>
<H1>Enregistrement</H1>
<FORM METHOD="POST" ACTION="cgi-bin/form8.pl">
<PRE>
          Nom: <INPUT TYPE=TEXT NAME=Nom size=30>
       Pr&eacute:nom: <INPUT TYPE=TEXT NAME=Prenom size=30>
         Sexe: <INPUT TYPE=RADIO NAME=Sexe VALUE=Masculin> Masculin
               <INPUT TYPE=RADIO NAME=Sexe VALUE=F&eacute;minin> F&eacute;minin
Recevoir par : <INPUT TYPE=CHECKBOX NAME=send VALUE=Courriel> Courriel
               <INPUT TYPE=CHECKBOX NAME=send VALUE=SMS> SMS
      Message: <TEXTAREA NAME=Message rows=5 cols=30></TEXTAREA>
               <INPUT TYPE=SUBMIT VALUE=Envoyer>
               <INPUT TYPE=RESET VALUE=Effacer
</PRE>
</FORM>
```

```
<HR>
</BODY>
</HTML>
  Le programme Perl étant alors :
#!E:/programmes/strawberry/perl/bin/perl.exe
#
# form8.pl
#
print "Content-type: text/plain\n\n";
$taille = $ENV{'CONTENT_LENGTH'};
read(STDIN, $donnees, $taille);
@paires = split('&',$donnees);
foreach $element_valeur(@paires)
  {
  ($element, $valeur) = split('=', $element_valeur);
  $valueur = * tr/*/ /;\value =<br>^ s/%([\dA-Fa-f][\dA-Fa-f])/pack("C", hex($1))/eg;
  if(defined($form{$element}))
     {
     $form{$element} = $form{$element}." et ";
     $form{$element} = $form{$element}."$valeur";
     }
  else
     {
     $form{$element} = $valeur;
     }
  }
print "Bonjour $form{'Prenom'} $form{'Nom'}\n";
print "Vous recevrez nos renseignements par $form{'send'}";
exit(0)
```
en utilisant la fonction Perl defined() et la concaténation des chaînes de caractères.

## 6.5 Exécution automatique d'un script CGI grâce aux SSI

L'appel d'un script CGI s'est fait jusqu'à maintenant grâce à une action du client, par exemple en cliquant sur le bouton d'envoi d'un formulaire. On peut également vouloir qu'il se fasse automatiquement, sans action explicite du client. On va utiliser les SSI pour cela.

#### 6.5.1 Compteur d'accès à une page Web

Vous avez certainement remarqué ces pages Web qui vous indiquent que vous en êtes le trois millionième vingt-sept mille trois visiteur. Comment faire de même ? L'idée est de conserver un compteur d'accès dans un fichier à part, d'y accéder et d'incrémenter le nombre qui s'y trouve à chaque fois qu'on accède à la page.

Ces actions sont le fait d'un script CGI auquel il est fait appel dans la page, dont le nom est disons compteur.shtml :

```
<HTML>
<HEAD>
<TITLE>Page Web avec compteur</TITLE>
</HEAD>
<BODY>
<H1>Page Web avec compteur</H1>
<HR>
<!--#echo var="DATE_LOCAL" -->
<BR>
Ce document a fait l'objet de
<!--#exec cgi="/cgi-bin/compteur.pl"--> requ&ecirc;tes.
<HR>
</BODY>
</HTML>
```
Le script CGI est contenu dans le fichier compteur.pl, bien entendu situé dans le répertoire  $\sqrt{c}$ gi-bin/ »:

```
#!E:/programmes/strawberry/perl/bin/perl.exe
##
## compteur.pl --
##
print "Content-type: text/plain\n\n";
$fichier_decompte = "./compteur.txt";
if (open(FILE,"<".$fichier_decompte))
  {
 $nb_requetes=<FILE>;
  close(FILE);
  if (open(FILE,">".$fichier_decompte))
   {
   $nb_requetes++;
   print FILE $nb_requetes;
   close(FILE);
   print $nb_requetes;
   }
 }
 exit(0)
```
Commentaires.- 1<sup>o</sup>) Un fichier de nom compteur.txt doit se trouver dans le même répertoire « /cgi-bin/ ». Il doit être initialisé avec 0 sur la première ligne.

- 2<sup>o</sup>) On définit une variable scalaire textuelle \$fichier\_decompte dont le contenu est le nom physique du fichier. Le nom logique du fichier sera FILE, ou tout autre identificateur Perl.

- 3<sup>o</sup>) Si on peut ouvrir le fichier en lecture, on récupère la première ligne de ce fichier dans la variable \$nb requetes et on le ferme en lecture.

- 4<sup>o</sup>) Si on peut ouvrir le fichier en écriture, on incrémente le nombre de requêtes, on place ce nouveau nombre dans le fichier, qu'on ferme alors en écriture, et on renvoie également ce nombre sur la sortie standard.

- 5<sup>o</sup>) Le fichier .shtml qui a lancé le script CGI récupère ce nombre et l'envoie à la place de l'appel au script au client.